# Webセミナーの視聴方法

## 1. 以下のURLまたは右の二次元コードにてアクセスいただき、下にスクロール頂くと 入力欄が表示されます。

[https://zoom.us/webinar/register/WN\\_55fq30eDQQicXMhqV-uanw](https://zoom.us/webinar/register/WN_55fq30eDQQicXMhqV-uanw)

お名前、メールアドレス、施設名、日病薬会員番号、所属県病薬をご入力ください。 ご入力後、「私はロボットではありません」のチェックボックスが表示されますので こちらをチェックし、表示された指示に従い、「登録」ボタンをクリックしてください。

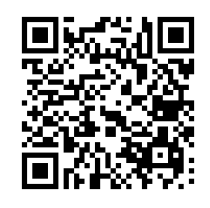

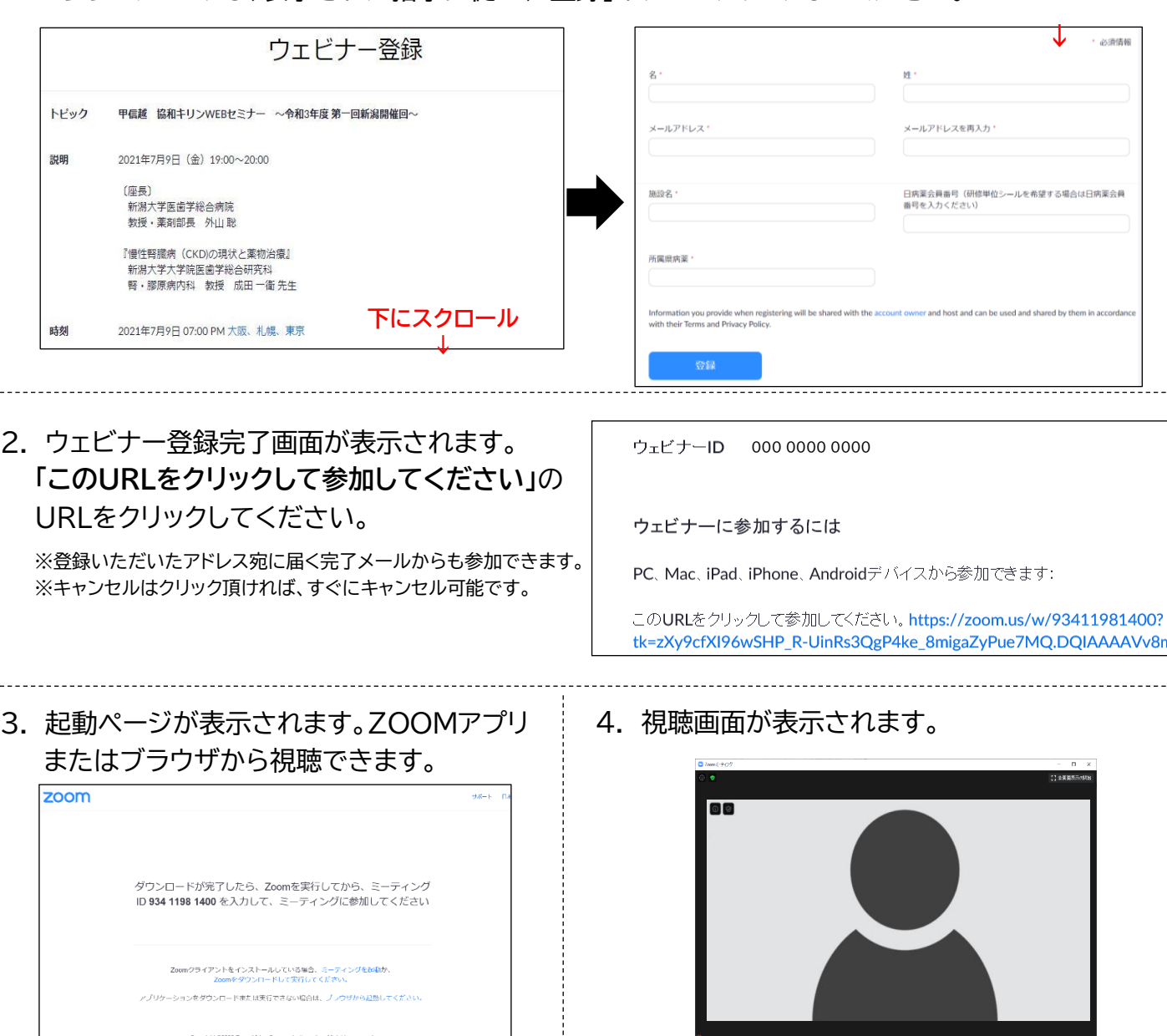

### 推奨視聴環境

#### ■サポートされているオペレーティングシステム

macOS XとmacOS 10.9以降、Windows 10、Windows 8または8.1、Windows 7、Windows Vista with SP1以降、Windows XP withSP3以降、Ubuntu 12.04 以降、Mint 17.1以降、Red Hat Enterprise Linux 6.4以降、Oracle Linux 6.4以降、CentOS 6.4以降、Fedora 21以降、OpenSUSE 13.2以降、ArchLinux(64 ペーパ・バ・バーペースには、The Enterprise Enterpriseには、Win10 Home、Pro、またはEnterpriseを実行する必要があります。Sモードはサポートされていません。<br>ビットのみ)※Win10を実行しているデバイスでは、Win10 Home、Pro、またはEnterpriseを実行する必要があります。Sモードはサポートされていません。

#### ■サポートされているスマートフォン・タブレット

Win 8.1以降を実行しているSurface PRO 2以降、iOSとAndroidデバイス、Blackberryデバイス ※Win10を実行しているタブレットでは、Win10 Home、Pro、または Enterpriseを実行する必要があります。Sモードはサポートされていません。

#### ■サポートされているブラウザ

【Windows】 IE 11+、Edge 12+、Firefox 27+、Chrome 30+ 【Mac】 Safari 7+、Firefox 27+、Chrome 30+ 【Linux】 Firefox 27+、Chrome 30+

## 当日の流れと研修単位シール

- ●WEB研修会当日の流れ
- 1. 事前参加登録時に送られてきたメールを確認し、WEB研修会に ご参加ください。
- 2. 下記の『必要事項』を事前に確認し、ご参加ください。
- 3. マイクおよびカメラはOFFでご参加下さい。 \*スマートフォンの場合にはアプリが必要になります
- ●研修単位シール
- 1. 研修単位シールは、研修会終了後に交付致します。
- 2. 研修単位シールについては、各県病薬の事務局で対応致します。 詳しくは各県病薬にお問い合わせください。
- ●注意事項
- ・事前参加登録には締め切りがあります。 ご注意ください。 (締切:7/8(木))
- ・研修会当日は、開催予定15分前(18:45~)より参加が 可能となります
- ・研修会開催中は適宜参加・退出が可能です。
- ・日病薬病院薬学認定薬剤師の研修単位シールを希望される方は、 下記の事項を厳守してください。
- ・研修会開始後に参加、もしくは終了10分以上前に退出された方は 研修単位シールは交付できません。
- ・事前参加登録した氏名でご参加下さい。
- ・1ログインに対して1枚の研修単位シールを交付します。
- ・参加者のログイン・ログアウト時間、確認テストの提出をもって参加と 致します。確認テストの提出は研修会終了30分後(20:30) までにご提出 ください。
- ・録音・録画はご遠慮ください。